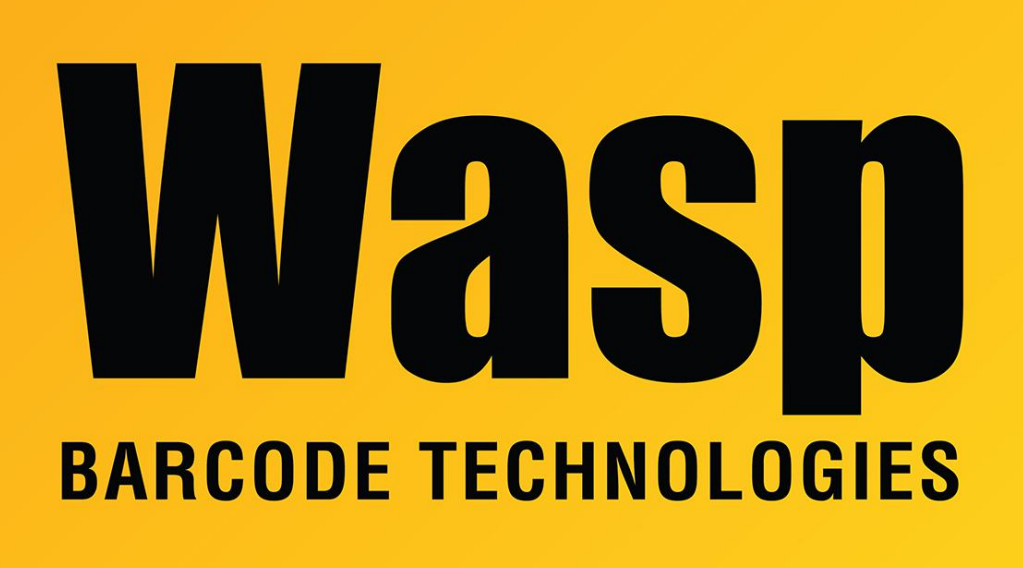

[Portal](https://support.waspbarcode.com/) > [Knowledgebase](https://support.waspbarcode.com/kb) > [Cloud](https://support.waspbarcode.com/kb/cloud) > [AssetCloud](https://support.waspbarcode.com/kb/assetcloud) > [AssetCloud & InventoryCloud: Labels](https://support.waspbarcode.com/kb/articles/assetcloud-inventorycloud-labels-editing-how-to-increase-the-size-of-the-barcode-object) [editing - How to increase the size of the barcode object](https://support.waspbarcode.com/kb/articles/assetcloud-inventorycloud-labels-editing-how-to-increase-the-size-of-the-barcode-object)

## AssetCloud & InventoryCloud: Labels editing - How to increase the size of the barcode object

Jason Whitmer - 2018-06-20 - in [AssetCloud](https://support.waspbarcode.com/kb/assetcloud)

In the report designer for the InventoryCloud and AssetCloud products, the size of the barcode object is predefined, so it may cause the barcodes to be too dense for longer item numbers or asset tags, even when using larger labels.

To allow more room for the barcode, you must go to Reports > Labels, select the label, then click Design Report.

In the designer window, first click Properties, then Page 1 at the bottom. On the left, it will show the page properties, including the Page Width and Page Height. Set those to the appropriate sizes for your labels, but leave Orientation and Margins as they are.

On the design view, you will see that the grid has now expanded. If you have added height

to the label, you can click on the light blue background, then click and drag the double arrows in the center of the bottom edge until the blue fills the entire grid.

Next, click on the barcode object to select it, then click and drag the handles (small squares around the edges) to resize the barcode object.

When you are happy with the layout, go to File and Save, then go back to the Item List or Asset List and print another tag as a test to be sure the barcode is printing properly.

If the barcodes are still too dense to be scanned, and you are already using larger labels, there are some other options you can try:

- If you are using a CCD scanner, consider upgrading to a laser scanner.

- If your item numbers are actually the UPC for the item, change the barcode type from Code 128 Auto to UPC-A.

- If your scanner is able to read 2D barcodes, consider using DataMatrix instead of Code 128.

- In some cases, it may be necessary to use a printer that has a print head capable of higher DPI print jobs. Most label printers are 203 DPI, but 300 and 600 DPI models are also available. Laser printers tend to be 600 or 1200 DPI, which allows them to print much finer lines, without them blurring into each other. Be aware that even with a high DPI printer, there are limits to what the scanners can read.

- And finally, if you can reduce the number of characters in the Item Numbers or Asset Tags, then the barcode will need fewer lines to represent those values.